## OMR用USBドライバーをダウンロード頂く際に、「\*\*\*zipは一般的にダウンロードされていません。 \*\*\*zipを開く前に、信頼できることを確認してください」

との警告が出た場合は、下記手順に従いダウンロードをお願い致します。

#### **【手順1】**

**ご使用の機種に合わせたドライバーの「ダウンロード」部をクリックし、「開く」をクリックします ※手順2の表示から始まる場合もございます**

USBドライバダウンロード

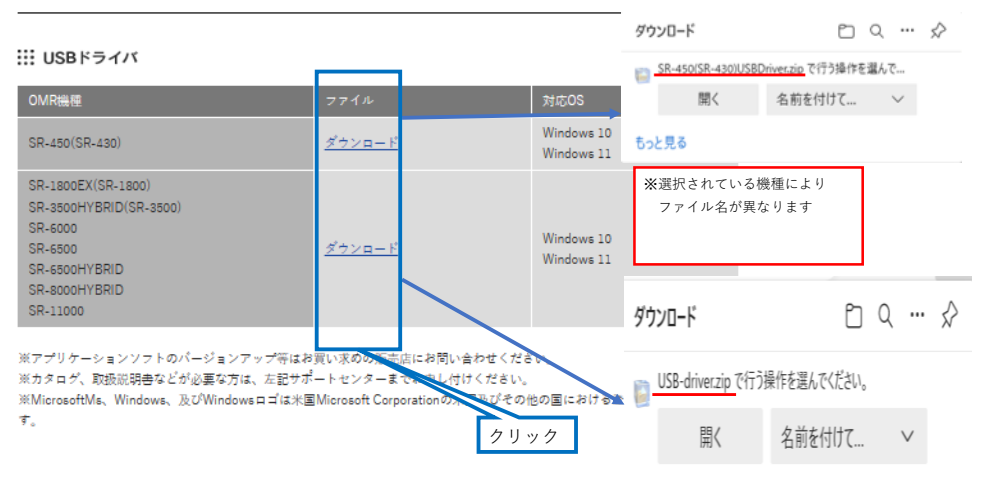

### **【手順2】**

もっと見る

# **開くをクリック後、表示される 部にカーソルを合わせ、表示された 「…」(3点リーダー)をクリックし、次に表示される保存をクリックします**

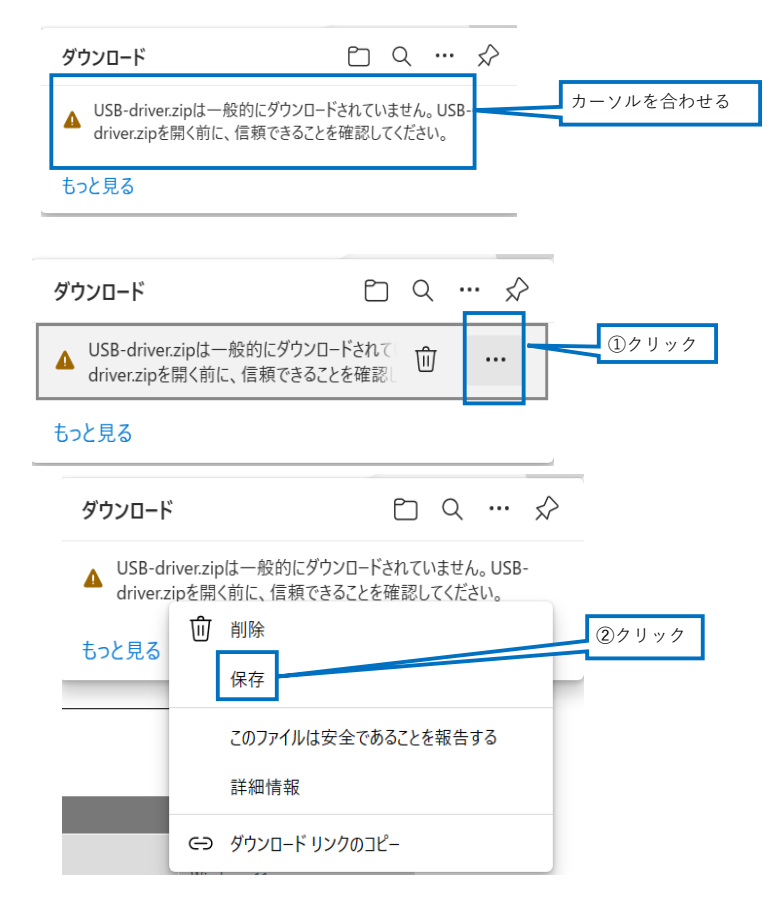

## **【手順3】**

**「詳細表示」をクリック後に表示される「保持する」をクリックします**

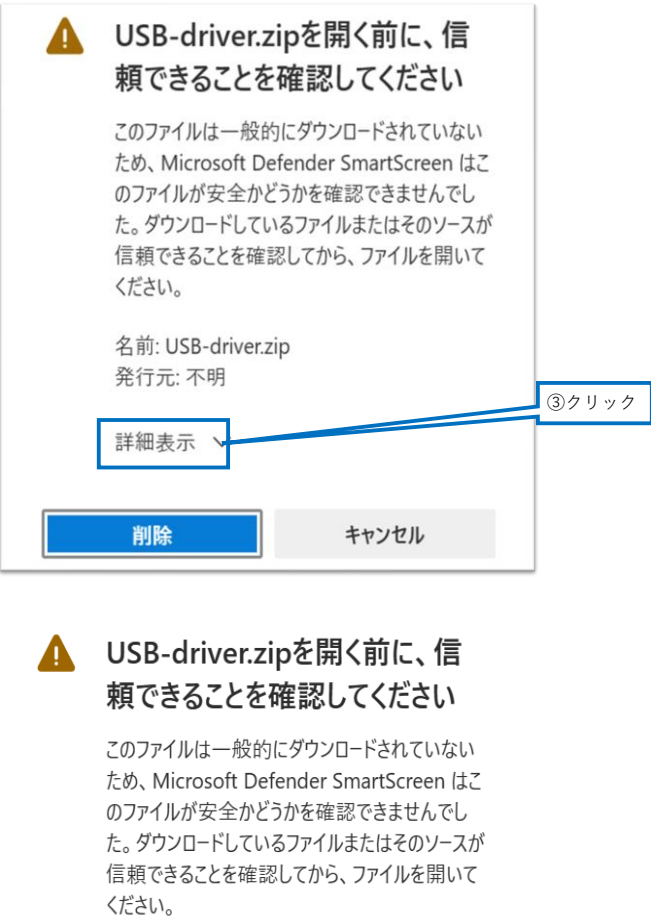

名前: USB-driver.zip 発行元: 不明

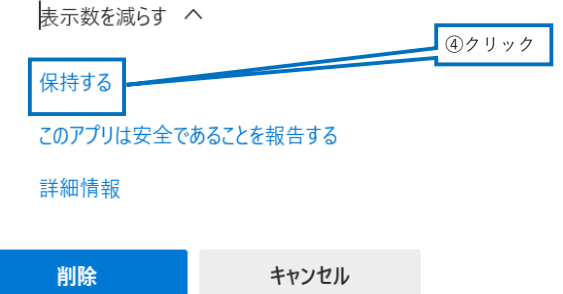

### **【手順3】**

**「ファイルを開く」をクリックしダウンロードが完了となります**

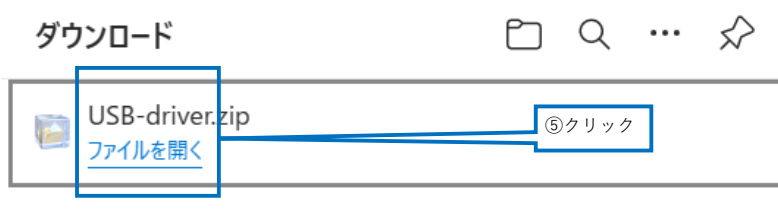

もっと見る